## **Adjust Entire Bill--Credit Bill Created on 2/19/2013 5:03:00 PM**

## Table of Contents

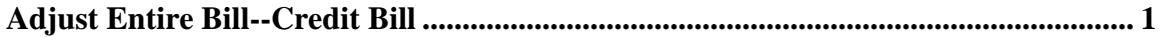

## <span id="page-0-0"></span>**Adjust Entire Bill--Credit Bill**

Core-**M** 

The **Credit Entire Bill** action of the **Adjust Entire Bill** component allows the Billing Processor to create a reversing entry of the original invoice selected. This feature is used to process writeoffs.

Core-CT requires that users select an adjustment reason. Two reasons are provided:

- **OTHER** (Other Adjustments)
- **WO** (Write-Off)

An Invoice can be only adjusted once.

Core-CT assigns a unique Invoice ID to the credit bill and sets it status to RDY. All credit bills require approval. See the topic *Working with Credit Bills* in the next section of this course for details about how to work with a credit bill.

## **Procedure**

Navigation: Billing > Maintain Bills > Adjust Entire Bill

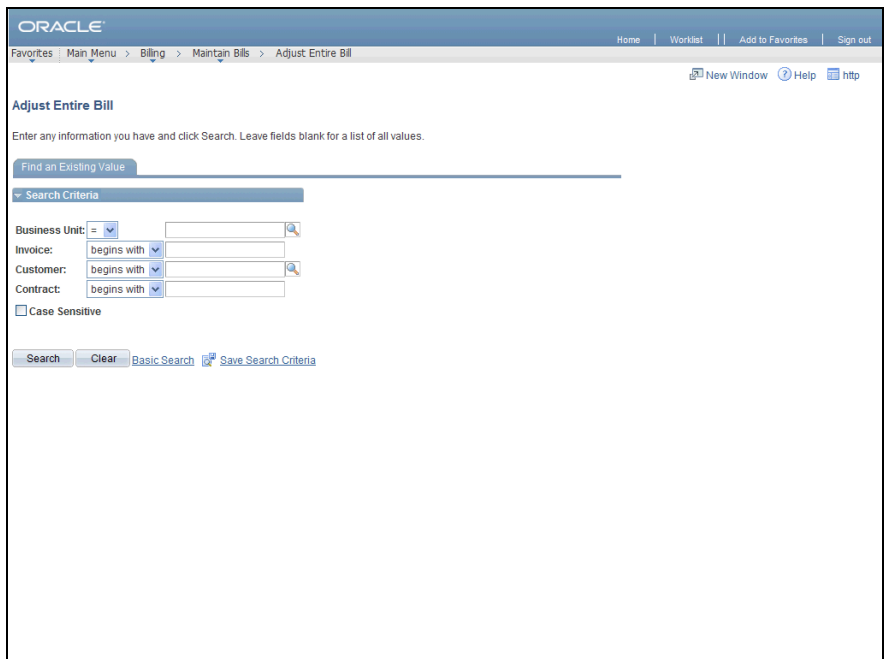

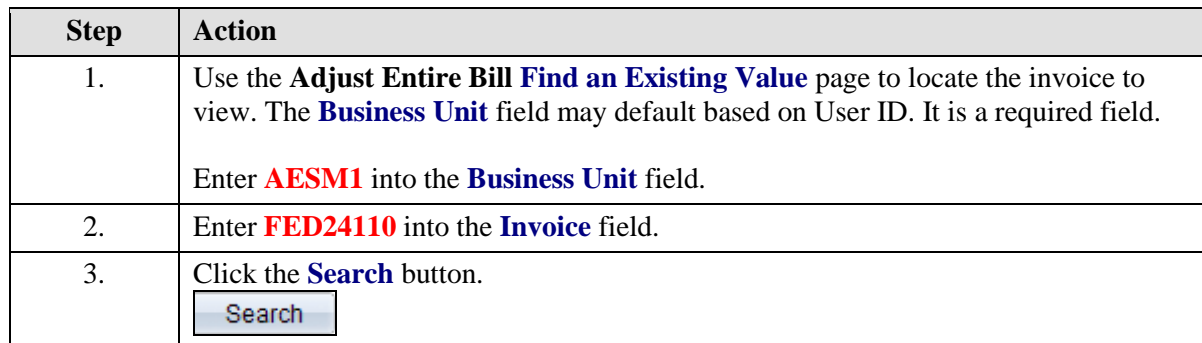

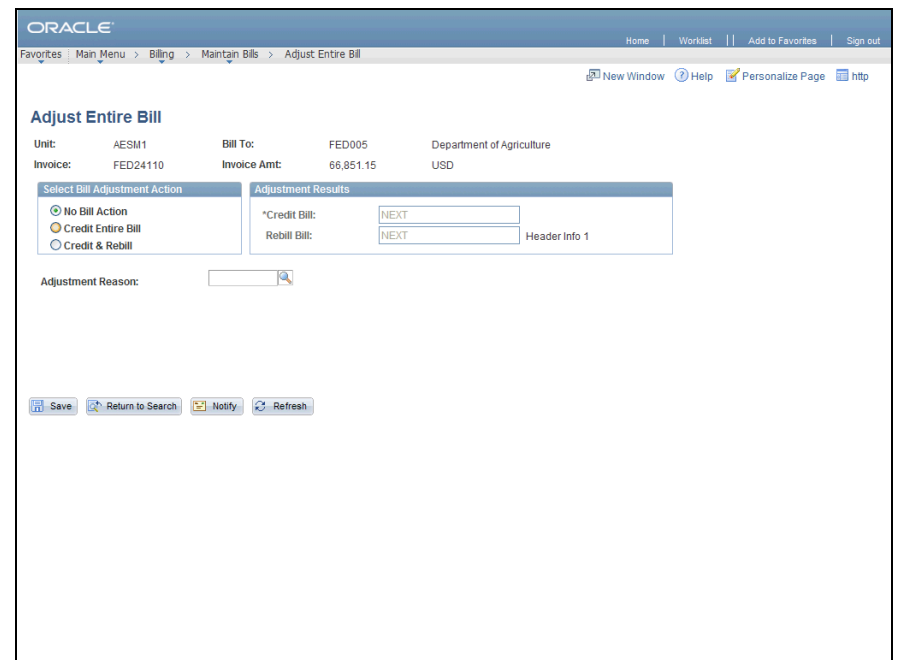

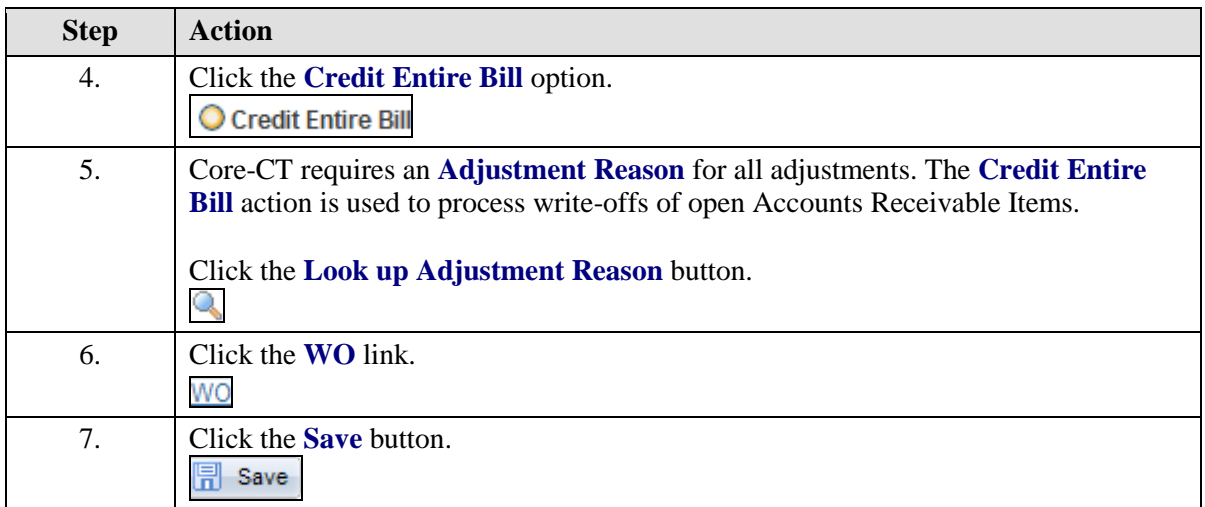

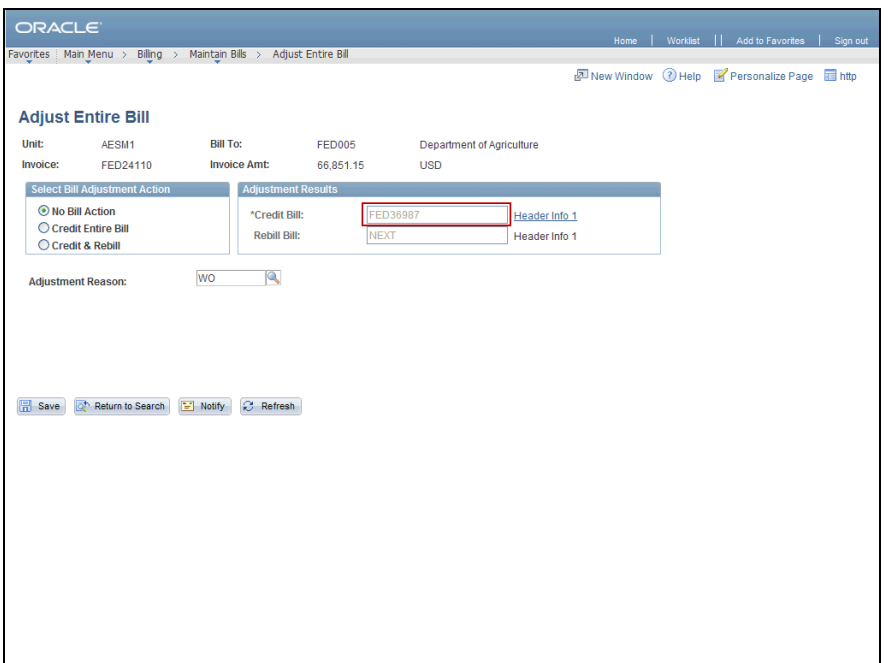

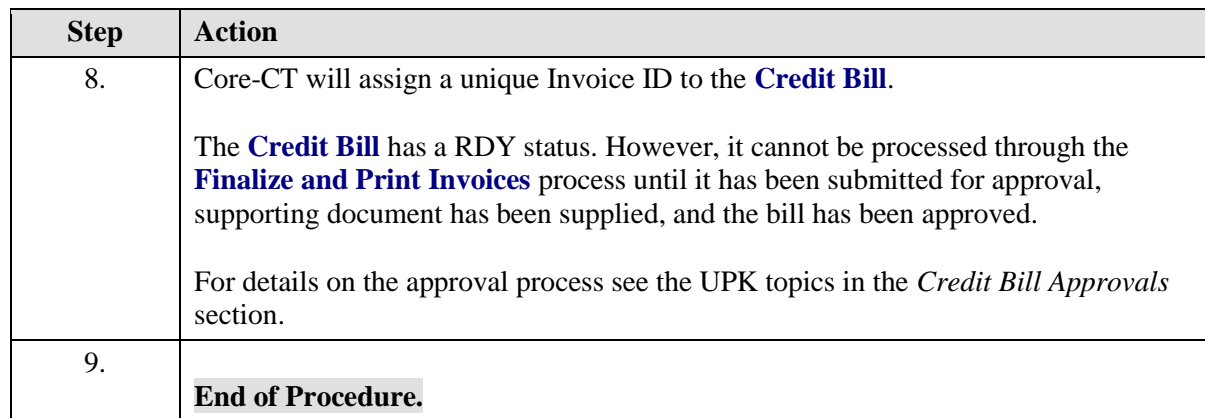